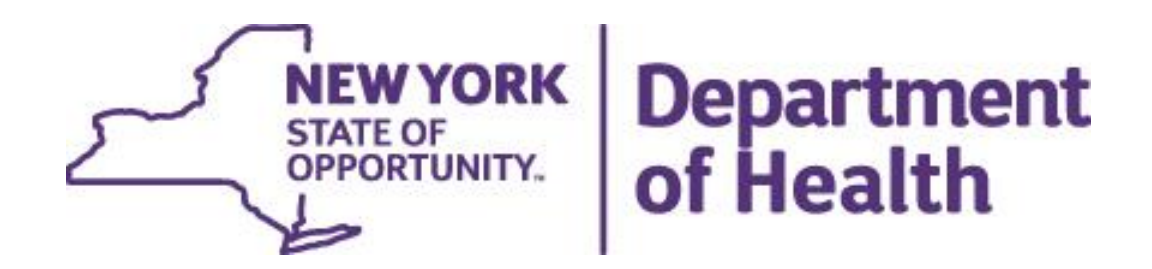

#### **APL and UPC Guide for WIC Vendors**

**August 4, 2023**

#### **Table of Contents**

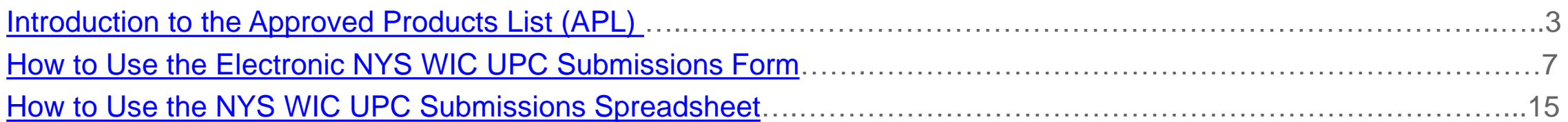

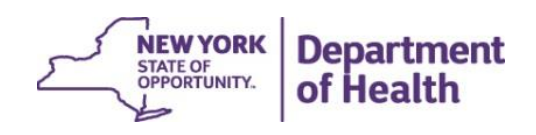

# <span id="page-2-0"></span>Introduction to the **Approved Products List (APL)**

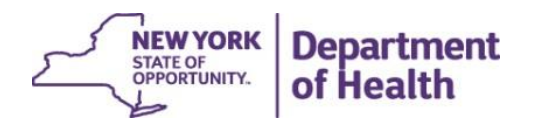

## **Approved Product List**

The WIC Approved Product List (APL) is an electronic database that lists all authorized WIC food items.

For WIC participants to purchase a product, the Universal Product Code (UPC) or Price Look Up (PLU) code for that product must be included in this database.

Vendors, participants, and manufacturers will need to alert the NYS WIC Program of any new or missing UPCs for allowable products. **If the UPC or PLU for a product is not on the APL, participants will not be able to purchase that product.**

The NYS WIC Program will use PLUs set by the International Federation for Produce Standards (IFPS) for all fresh fruits and vegetables. No storegenerated PLUs will be included on the APL.

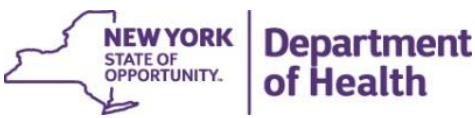

## **Approved Product List**

The APL will be updated within point-of-sale systems every night.

Vendors who use stand-beside point-of-sale devices will need to leave them on over night so the download can take place.

In integrated cash register systems, the vendor's IT department will be responsible for making sure the APL is downloaded every night.

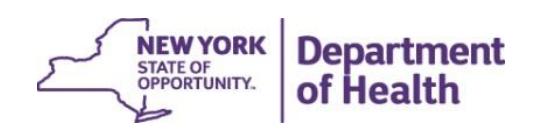

## **Approved Product List**

The following categories of UPCs and PLUs will **not** be included on the APL due to state and federal policies:

- **Store-generated** UPCs and PLUs cannot be included
- UPCs and PLUs for non-allowable products cannot be included (please refer to the WIC Acceptable Foods Card for help in determining whether a product is allowable)
- UPCs for variable-measure products (for example deli cheese or blocks of cheese that do not have a standardized weight) cannot be included
- UPCs for fresh produce (for example bags of salad) will not be included; these products should be mapped to the most similar IFPS PLU

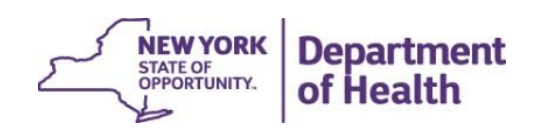

# <span id="page-6-0"></span>**Using the Electronic NYS WIC UPC Submissions Form**

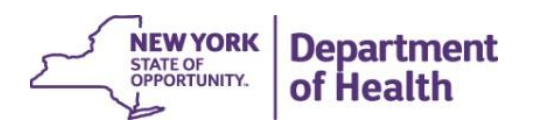

To submit individual UPCs to be added to the APL, use the **online form** found on the NYS WIC Vendor Website at [https://nyswicvendors.com/upc-resources/.](https://nyswicvendors.com/upc-resources/)

Submit

You will need the following information for each product:

- 12 or 13 digit UPC code
- Brand name
- Name of product
- Size of container
- Two or Three photos of the product showing:
	- UPC code
	- **Ingredients**
	- Nutritional Information Panel
	- Name of Product
	- Size of package

You **will not** be able to submit the form without photos.

You will need to take these photos using a phone or digital camera **before** you fill in the form. For guidance on what the photos need to show, see page [12.](#page-11-0)

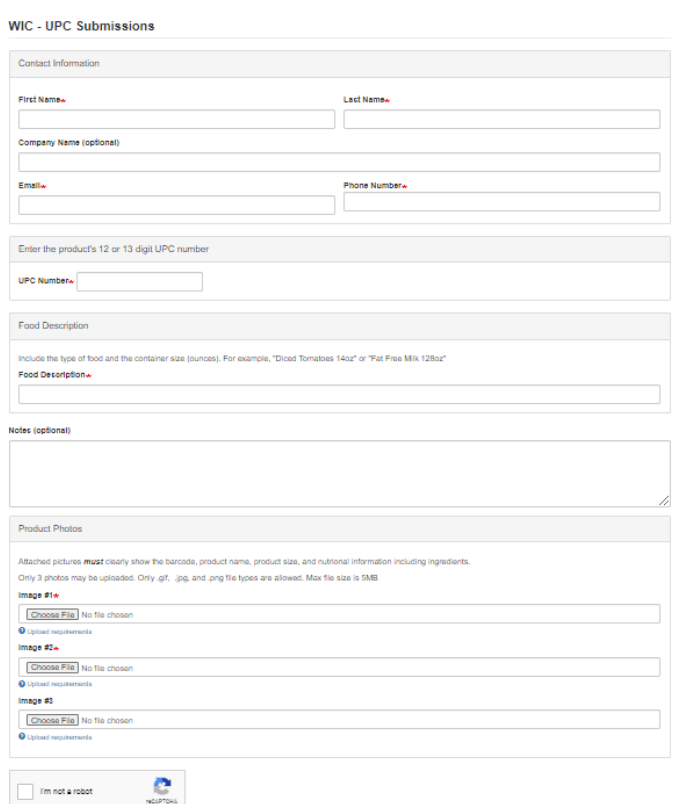

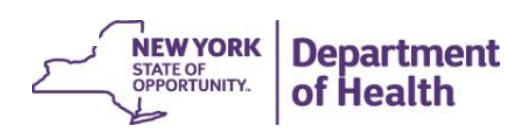

#### **WIC - UPC Submissions**

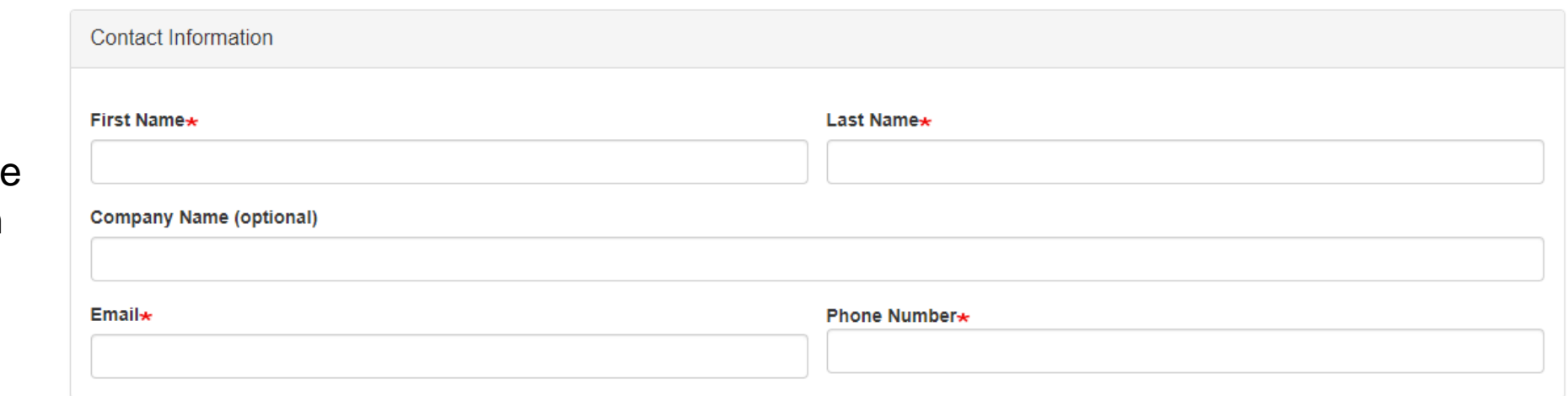

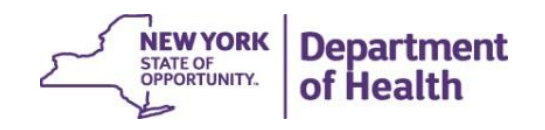

Step 1: Enter your name and contact information

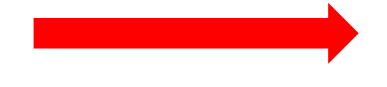

Step 2: Enter the product information including:

- The UPC
- The food description

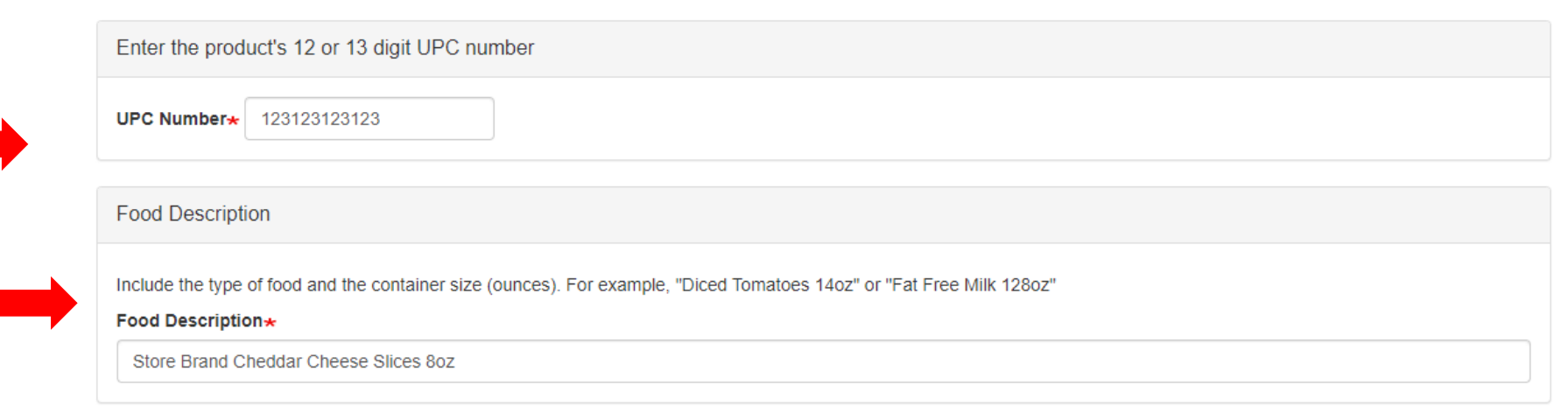

The food description should include the name of the product and the size in ounces.

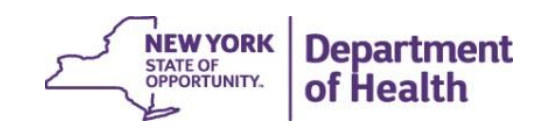

Step 3: Upload 2 or 3 photos of the product by clicking the "choose file" buttons.

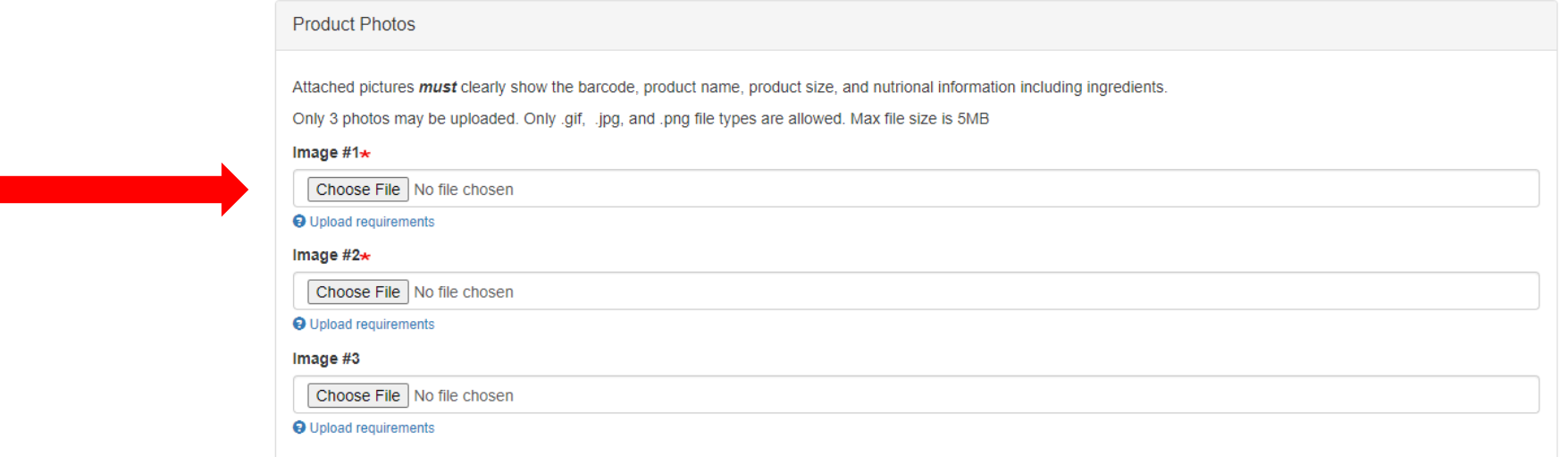

Be sure to include all relevant package details. Refer to photo guidance on the next page.

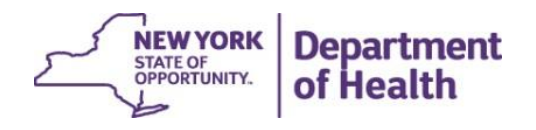

#### <span id="page-11-0"></span>**Electronic UPC Submissions Form Product Photo Guidance**

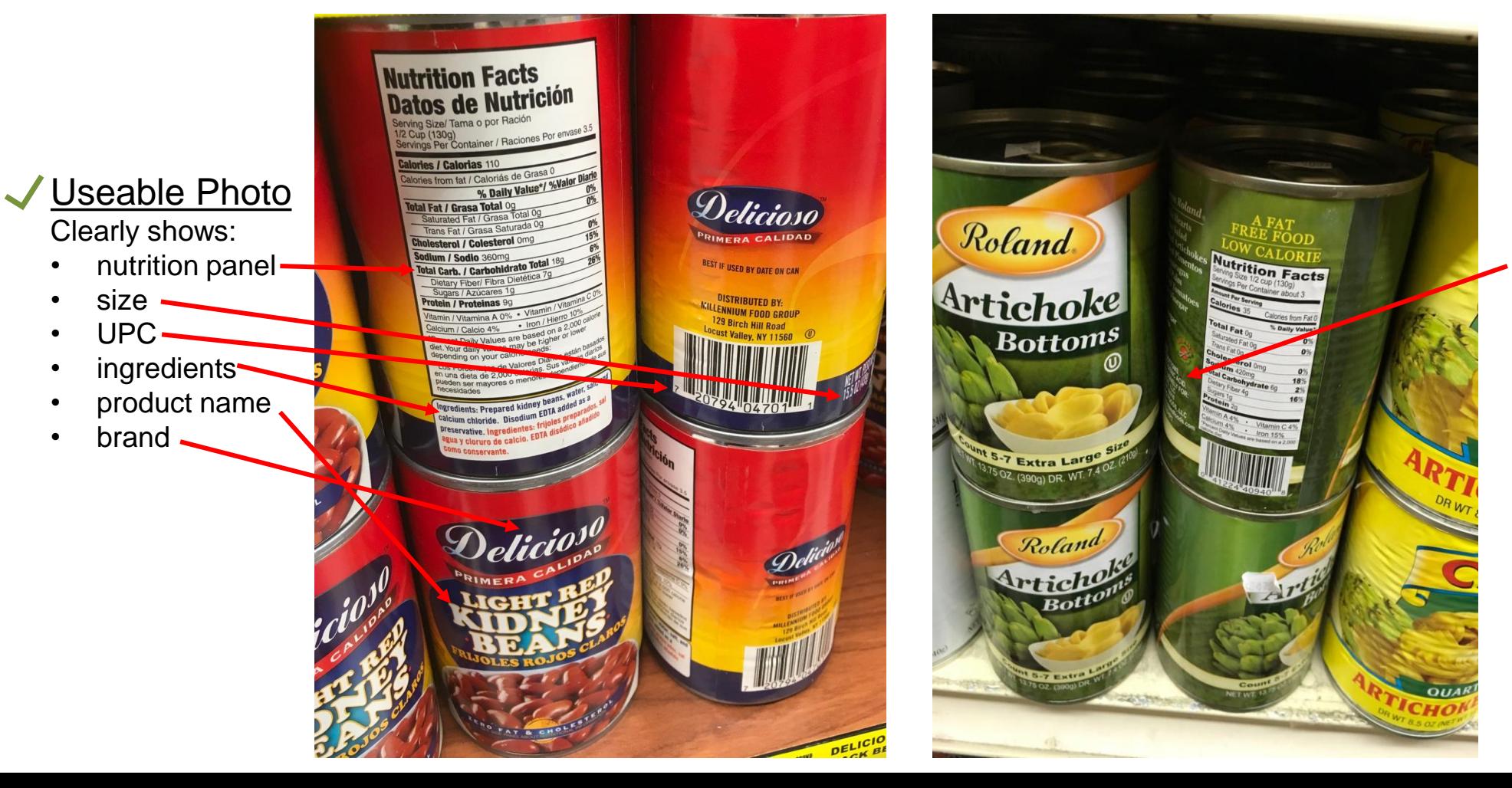

#### Not Usable Photo Does not clearly show: **ingredients**

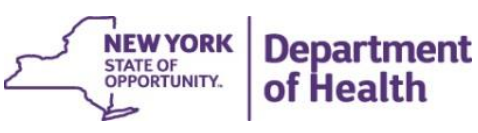

X

Step 5: Complete the UPC submission process by checking the "I'm not a robot" reCAPTCHA box and clicking the "Submit" button.

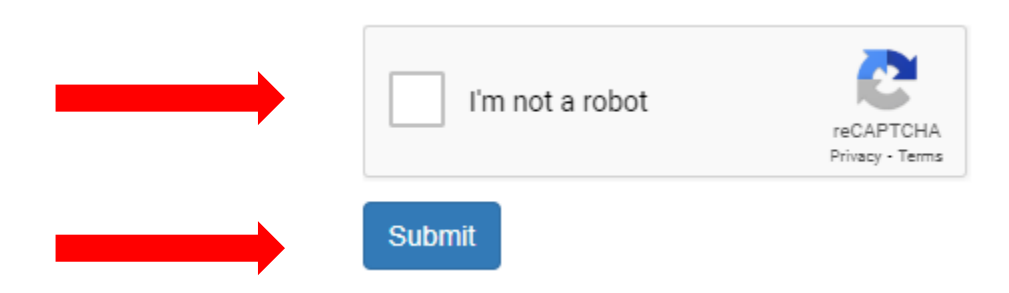

If you do not include at least two product pictures, an error message will appear when you click "Submit."

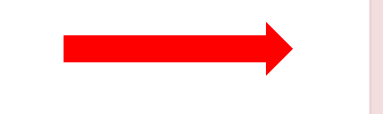

• Image #1 field is required. • Image #2 field is required.

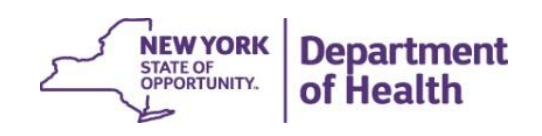

# <span id="page-13-0"></span>**Using the NYS WIC UPC Submissions Spreadsheet**

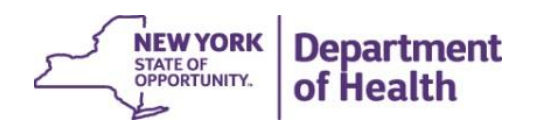

### **UPC Submissions Spreadsheet**

If you need to submit more than 10 UPCs at a time to be added to the APL, you should use the **Bulk** Additions spreadsheet [found on the NYS WIC Vendor Website at https://nyswicvendors.com/upc](https://nyswicvendors.com/upc-resources/)resources/.

Step 1. Download and save the spreadsheet to a computer.

Step 2. Fill in the spreadsheet and save your changes.

Step 3. Take two photos of each product you included in the spreadsheet using your phone or a digital camera. For guidance on what the photos need to show, see page [12.](#page-11-0)

Step 4. Email the spreadsheet **and the photos** to [wicfoods@health.ny.gov.](mailto:wicfoods@health.ny.gov)

Note: Because digital photo files can be large, you may need to send more than one email with photos attached. Please do not submit more than 20 photos in a single email.

#### **If you do not submit useable photos, the products cannot be added to the APL.**

If you need to submit more than 50 UPCs at a time, you may contact [wicfoods@health.ny.gov](mailto:wicfoods@health.ny.gov).

# **UPC Submissions Spreadsheet**

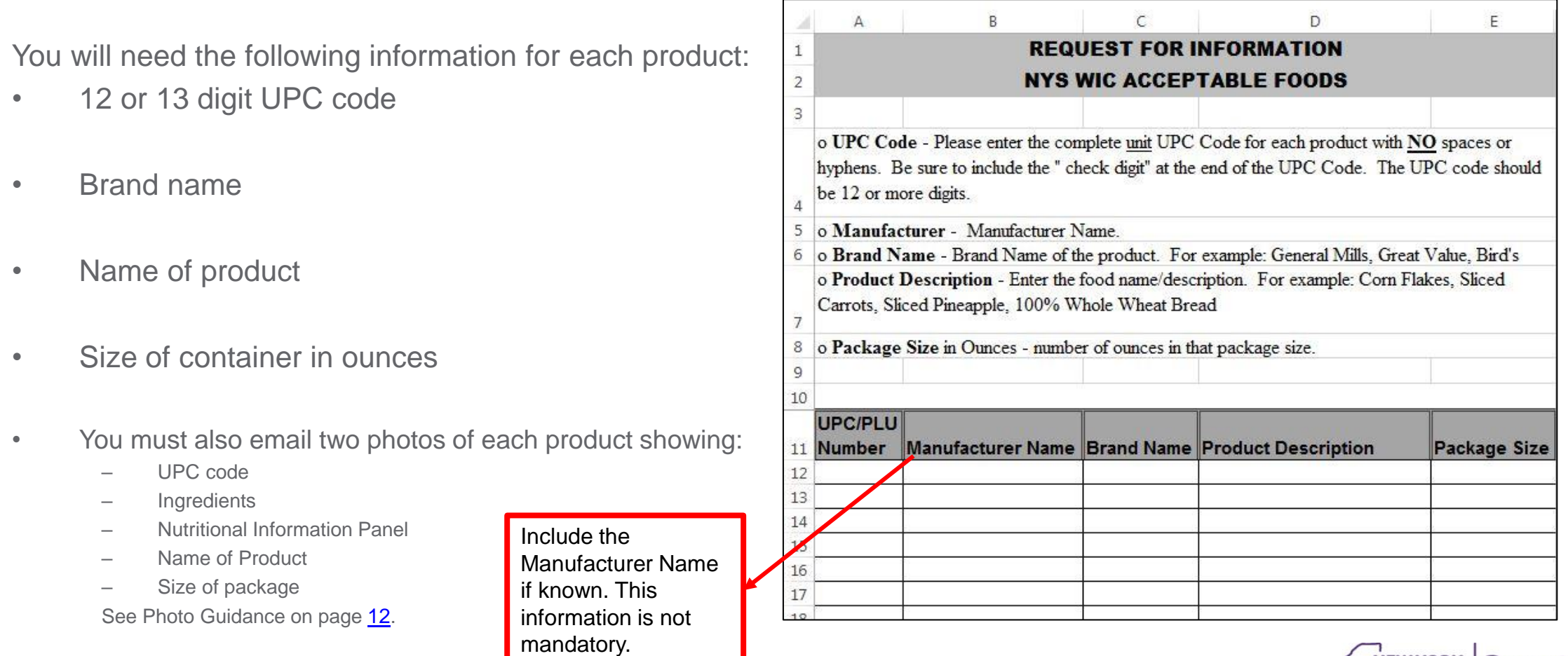

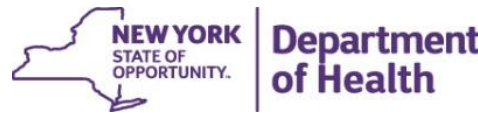

#### **Contact Us:**

You can find many useful resources on the NY State WIC Vendor Website at [https://nyswicvendors.com](https://nyswicvendors.com/).

If you have any questions or concerns about submitting products to be added to the APL, send an email to [wicfoods@health.ny.gov.](mailto:wicfoods@health.ny.gov)

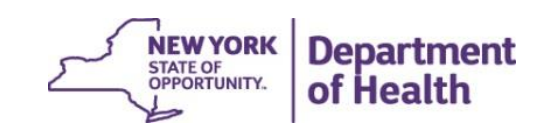